[二层链路聚合](https://zhiliao.h3c.com/questions/catesDis/576) **[孙轲](https://zhiliao.h3c.com/User/other/20835)** 2019-10-14 发表

# 组网及说明

## **1. 配置需求或说明**

### **1.1 适用产品系列**

本案例适用于如:HP 3500-24G/48G-PoE+ yl Switch、Aruba 3800 24SFP 2SFP+ Switch、Aruba 3810M 24G/48G(PoE+)1-slot Switch、Aruba 3810M 16SFP+/24SFP+ 250W 2-slot Switch、Aruba 38 10M 40G 8 HPE Smart Rate PoE+ 1-slot Switch、Aruba 3810M 48G PoE+ 4SFP+ 680W/1050W Swit ch等系列的交换机。

**1.2 组网图**

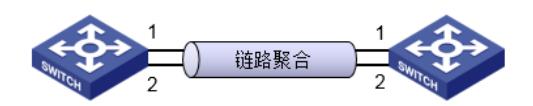

#### **1.3 说明**

通过链路聚合实现两台设备之间的流量,可以在聚合组中的端口之间分担,以增加带宽和动态备份。 HP ProCurve系列交换机的链路聚合称为Trunk,与其他厂家不同,交换机内置链路聚合组trk, 如: trk1、trk2、trk3...无需手动创建链路聚合组。

#### 配置步骤

**1. 配置步骤**

**1.1 使用动态链路聚合-LACP方式**

#### **#进入全局模式**

ProCurve#config

**#将端口1和端口2加入trk1组中,使用LACP方式** ProCurve(config)#trunk 1-2 trk1 lacp

**#vlan 100 & vlan 200在trk1中使用tagged方式** ProCurve(config)#vlan 100 tagged trk1

ProCurve(config)#vlan 200 tagged trk1

### **#两台交换机配置相同**

## **1.2 使用静态链路聚合 #进入全局模式**

ProCurve#config

**#将端口1和端口2加入trk1组中,使用静态(trunk)方式**

ProCurve(config)#trunk 1-2 trk1 trunk

### **#vlan 100 & vlan 200在trk1中使用tagged方式**

ProCurve(config)#vlan 100 tagged trk1 ProCurve(config)#vlan 200 tagged trk1

#### **#两台交换机配置相同**

**2. 保存配置** ProCurve(config)#write memory

配置关键点